# **Dell PowerConnect W-7200 シリーズコントローラ 設置ガイド**

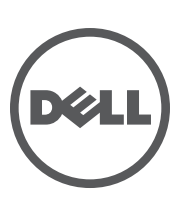

#### 著作権情報

© 2012 Aruba Networks, Inc. **ARRY ART ART ARE ARRY ARE NETWORKS** Aruba Wireless Networks®, Aruba the Mobile Edge Company の登録ロゴ、および Aruba Mobility Management System® は Aruba Networks の商標です。Dell™、DELL™ のロゴ、および PowerConnect™ は Dell Inc. の商標です。

All rights reserved. 本書に記載された仕様は、予告なく変更されることがあります。

米国製。その他のすべての商標は、それぞれの所有者に帰属します。

#### オープンソースコード

一部の Aruba 製品には、GNU General Public License (GPL)、GNU Lesser General Public License (LGPL)、およびその他のオー プンソースライセンスの対象となるソフトウェアコードを含むサードパーティ製のオープンソースソフトウェアコードが 含まれています。Litech Systems Design のソフトウェアが含まれています。IF-MAP クライアントライブラリ。Copyright 2011 Infoblox, Inc. All rights reserved. この製品には、Lars Fenneberg 他が開発したソフトウェアが含まれています。使用され ているオープンソースコードは、以下のサイトで参照できます。

http://www.arubanetworks.com/open\_source

#### 法的通知

個人または企業による Aruba Networks, Inc. スイッチングプラットフォームおよびソフトウェアの使用により、その他の ベンダの VPN クライアントデバイスが排除された場合、その個人または企業はこの行為に対する責任を完全に受諾した ものとみなし、Aruba Networks, Inc. に対して、これらのベンダの利益となる著作権の侵害に関連して起こされる可能性の あるすべての法的行為から補償するものとします。

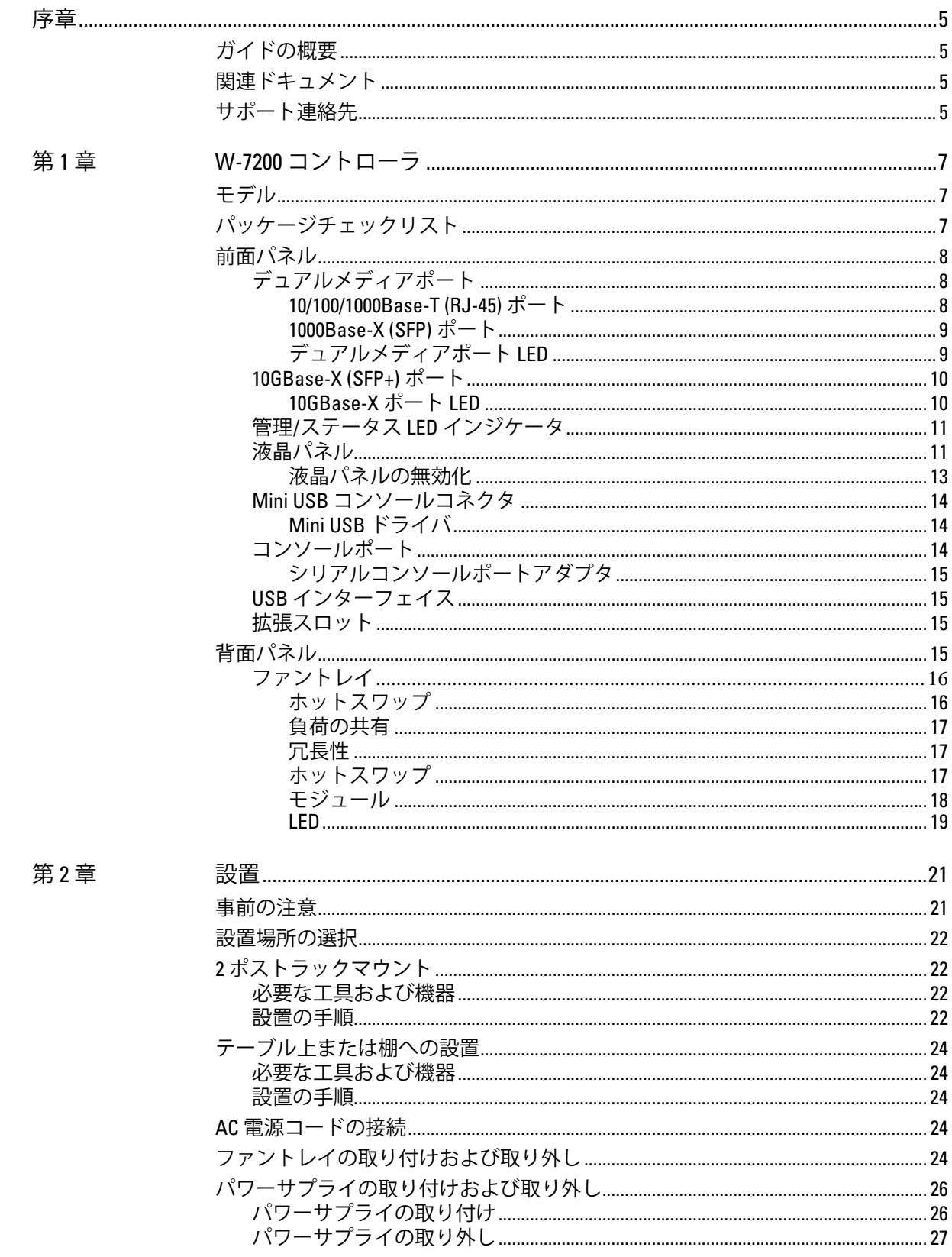

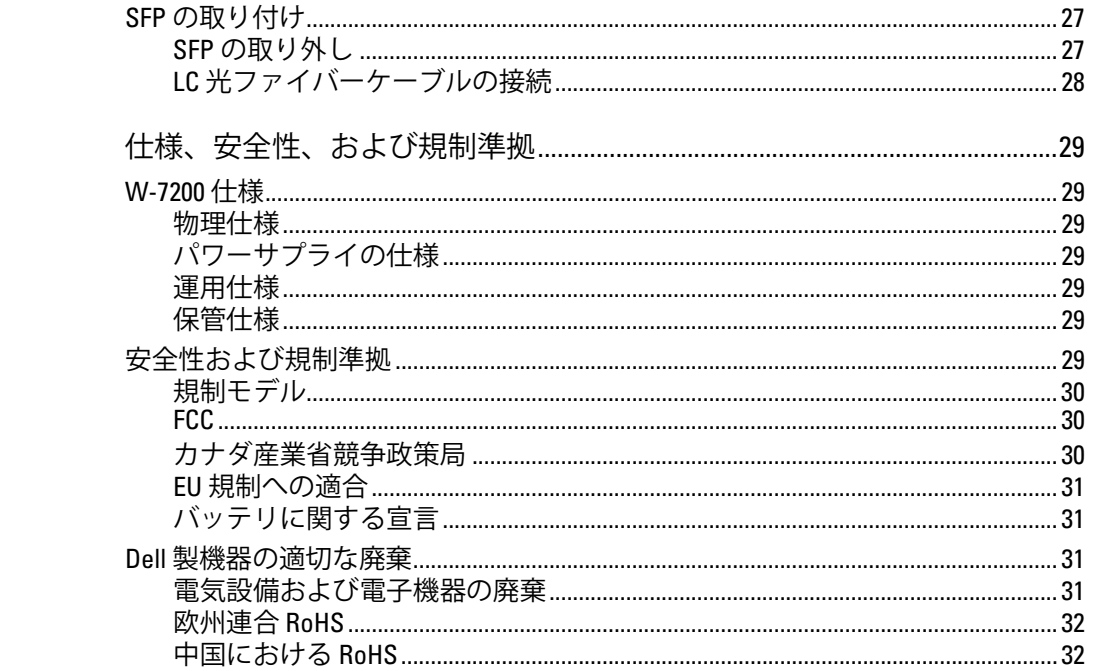

第3章

<span id="page-4-0"></span>本書では、Dell PowerConnect W-7200 シリーズコントローラのハードウェアの特徴について説明します。 コントローラの各モデルの物理的な特徴と性能上の特性について概要を詳しく紹介し、コントローラとそ のアクセサリの取り付け方法を説明します。

### <span id="page-4-1"></span>**ガイドの概要**

- 7ページの第1章、「W-7200 [コントローラ」](#page-6-4)では、W-7200 コントローラと各コンポーネントの詳細な ハードウェアの概要について説明します。
- 21 ページの第 2 [章、「設置」で](#page-20-3)は、W-7200のさまざまな設置方法と、各コンポーネントの取り付け方 法について説明します。
- 29 ページの第 3 [章、「仕様、安全性、および規制準拠」で](#page-28-8)は、W-7200 の技術仕様と安全および規制準 拠に関する情報を一覧表示します。

### <span id="page-4-2"></span>**関連ドキュメント**

本書では、Dell W-7200 コントローラの正常な設置および管理に必要な以下のドキュメントが参照されて います。

- Dell PowerConnect W-Series ArubaOS 6.2 ユーザーガイド
- Dell PowerConnect W-Series ArubaOS 6.2 コマンドラインインターフェイスリファレンスガイド
- Dell PowerConnect W-Series ArubaOS 6.2 クイックスタートガイド

ドキュメントの最新版および本書の他言語版については、support.dell.com/manuals を参照してください。

### <span id="page-4-3"></span>**サポート連絡先**

**表 1** サポート情報

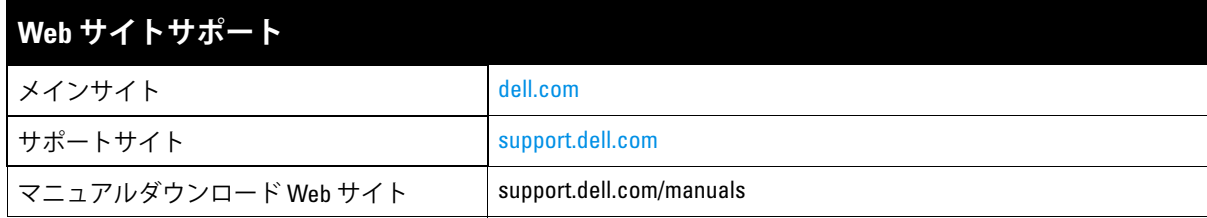

### <span id="page-6-0"></span>**第 1 章**

#### <span id="page-6-4"></span><span id="page-6-1"></span>**W-7200 コントローラ**

Dell PowerConnect W-7200 シリーズコントローラは、3 つのエンタープライズクラスのワイヤレス LAN コ ントローラで構成されています。これらのコントローラは、ワイヤレスアクセスポイント (AP) および空 気モニター (AM) を有線 LAN システムに接続し、制御およびインテリジェントな統合を行います。

### <span id="page-6-2"></span>**モデル**

W-7200 シリーズには、各種機能レベルを提供する 3 種類のモデルが含まれています。

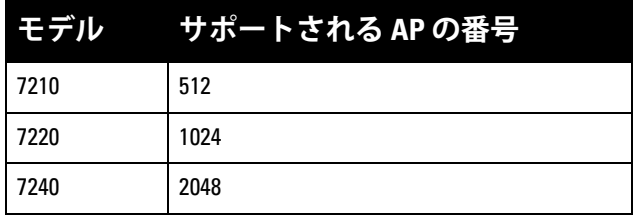

**表 2** Dell PowerConnect W-7200 コントローラ

### <span id="page-6-3"></span>**パッケージチェックリスト**

内容が違っている場合、不足している場合、または破損している場合は、サプライヤに連絡してください。 可能な場合は、元の梱包資材および箱 ([表](#page-6-5) 3 を参照) を使用してパッケージを梱包し、サプライヤに返送 してください。

#### <span id="page-6-5"></span>**表 3** パッケージの内容

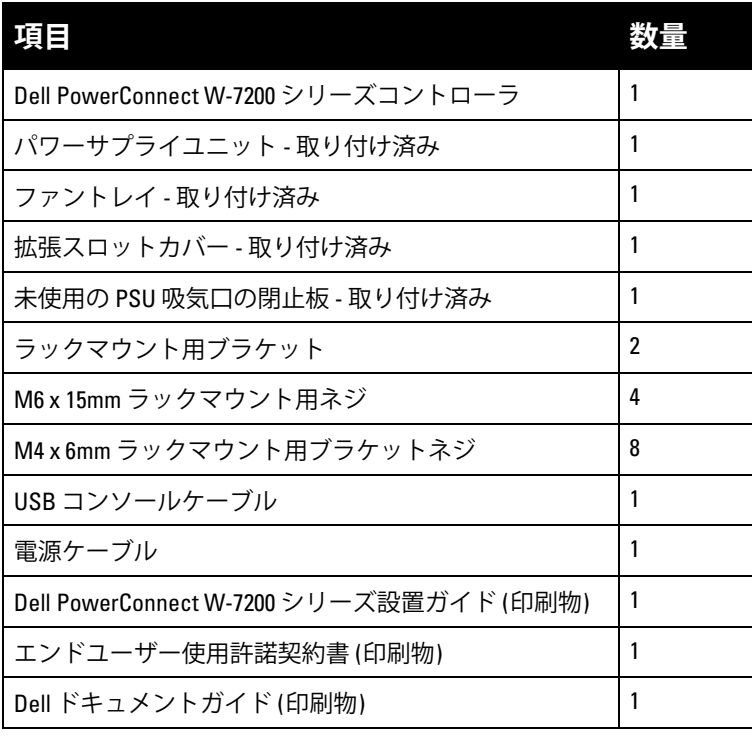

**メモ:** Dell PowerConnect W-7200 シリーズと併用できるアクセサリ オプションが別途販売されています。詳細について は、Dell 販売代理店に問い合わせてください。

### <span id="page-7-0"></span>**前面パネル**

 $\mathscr U$ 

W-7200 モビリティ コントローラの前面パネルは、以下の要素で構成されています。

- 10GBase-X (SFP+) ポート  $x$  4
- デュアルメディアポート x 2
- LINK/ACT およびステータス LED
- 管理/ステータス LED
- 液晶パネルおよびナビゲーションボタン
- コンソール接続 RJ-45 および Mini-USB
- 拡張スロット (将来の使用のために予約)

#### **図 1** W-7200 の前面パネル

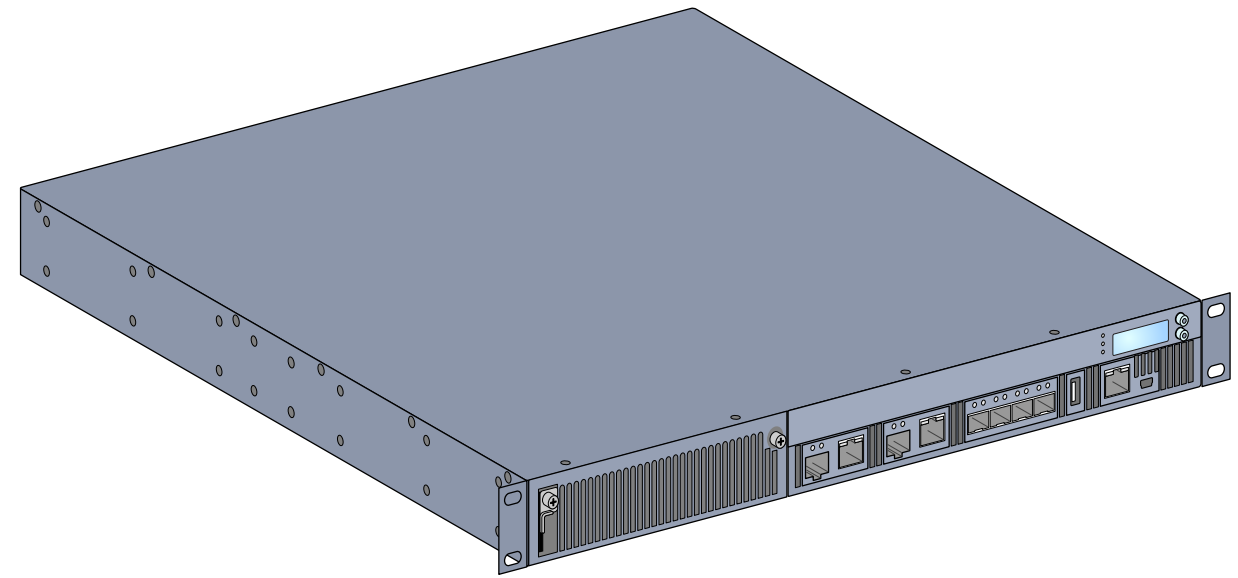

### <span id="page-7-1"></span>**デュアルメディアポート**

W-7200 には、デュアルメディアポート (ポート 0 および 1) が 2 セット装備されています。これらのポー トは、1000Base-X または 10/100/1000Base-T 接続のいずれかで使用できます。しかし、1000Base-X ファイ バ接続が 10/100/1000Base-T 銅線接続よりも優先されます。1000Base-X インターフェイスのリンクが検出 された場合、10/100/1000Base-T 接続は無効になります。

**メモ:** Dell では、コントローラシステム内の Dell 光ファイバをテストおよびサポートします。サードパーティ製の光 ファイバはテストおよびサポートされません。したがって、Dell は、Dell システムでサードパーティ製の光ファイバ が適切に機能することを保証しません。

#### <span id="page-7-2"></span>**10/100/1000Base-T (RJ-45) ポート**

W-7200 には、10/100/1000Base-T Copper ポートが 2 つ装備されています。Gigabit イーサネットは 8 つの すべてのワイヤを使用し、各ポートは双方向で使用されます。したがって、同じペアがデータの送受信に 使用されます[。図](#page-8-2) 2 は、RJ-45 コネクタの CAT-5 ピン出力を示します。CAT-5 ピン出力では、10/100/ 1000Base-T Gigabit イーサネットポートで、1/2、3/6、4/5、7/8 のペアを構成します。

 $\mathscr{U}$ 

#### <span id="page-8-2"></span>**図 2** 10/100/1000Base-T 管理ポートピン出力

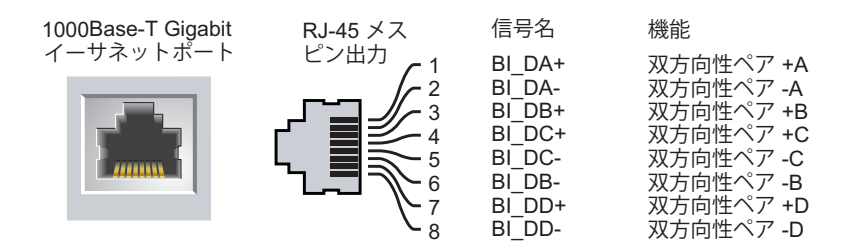

#### <span id="page-8-0"></span>**1000Base-X (SFP) ポート**

 $\mathscr{M}$ 

W-7200 には、ファイバ接続専用の 1000Base-X コンビネーションポートが 2 つ装備され、このポートを Dell SFP (mini-GBIC) と組み合わせて使用するように設計されています。

**メモ:** Dell では、コントローラシステム内の Dell 光ファイバをテストおよびサポートします。サードパーティ製の光 ファイバはテストおよびサポートされません。したがって、Dell は、Dell システムでサードパーティ製の光ファイバ が適切に機能することを保証しません。

#### <span id="page-8-1"></span>**デュアルメディアポート LED**

デュアルメディアポートの各ペアには、ポートのアクティビティ ステータスを監視できる LED が 2 つ装 備されています。これらの LED では、各ポートのステータス、アクティビティ、および基本構成に関す る基本的な監視機能が提供されます。これらの LED に表示される情報は、液晶パネルから変更できます。

- LINK/ACT: ポートの左側にあり、ポートのリンク ステータスを表示します。
- Status: ポートの右側にあり、ポートのステータスを表示します。この LED によって表示される情報 は、液晶パネルのモードによって変わります。各モードでの LED の動作を[、表](#page-8-3) 4 および[表](#page-9-2) 5 に示し ます。

<span id="page-8-3"></span>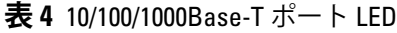

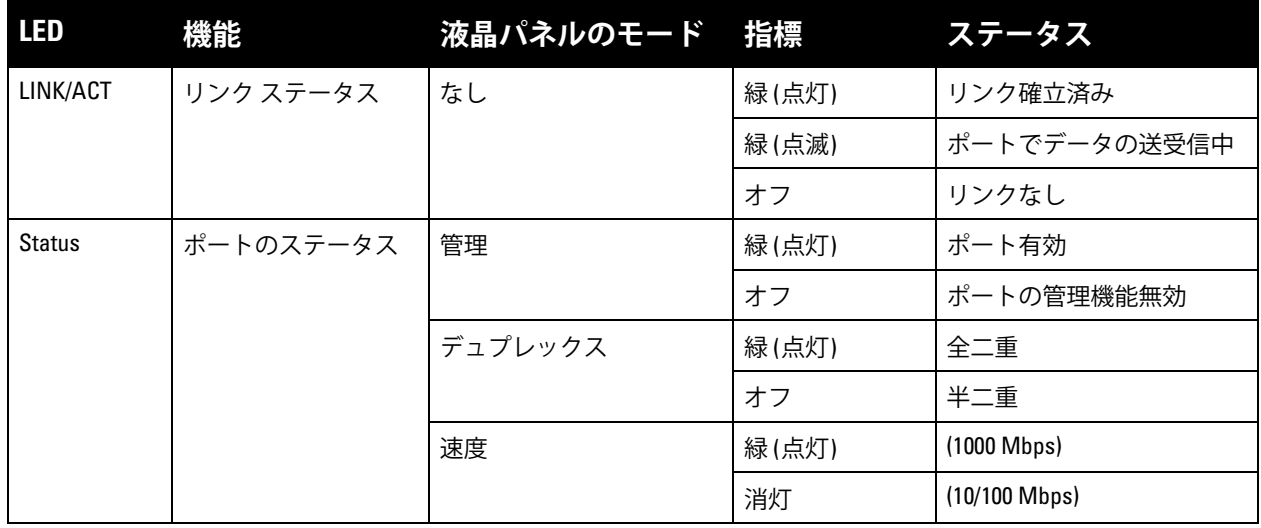

<span id="page-9-2"></span>**表 5** 1000Base-X ポート LED

| <b>LED</b> | 機能        | 液晶パネルのモード 指標 |       | ステータス        |
|------------|-----------|--------------|-------|--------------|
| LINK/ACT   | リンク ステータス | なし           | 緑(点灯) | リンク確立済み      |
|            |           |              | 緑(点滅) | ポートでデータの送受信中 |
|            |           |              | オフ    | リンクなし        |
| Status     | ポートのステータス | 管理           | 緑(点灯) | ポート有効        |
|            |           |              | オフ    | ポートの管理機能無効   |
|            |           | デュプレックス      | 緑(点灯) | 全二重          |
|            |           |              | オフ    | 半二重          |
|            |           | 速度           | 緑(点灯) | 1 Gbps       |
|            |           |              | オフ    | 速度の不一致       |

#### <span id="page-9-0"></span>**10GBase-X (SFP+) ポート**

W-7200 には、10GBase-X (SFP+) ポートが 4 つ装備されています。これらのポートには、2、3、4、およ び 5 というラベルが付けられています。これらのポートは、Dell SFP と組み合わせて使用するように設計 されています。SFP はホットスワップ対応の 10Gb オプティカルトランシーバで、シリアル電気信号を外 部のシリアル光信号または電気信号に変換します。ポートは、デュアルスピード (1GbE または 10GbE) の 動作をサポートします。

**メモ:** Dell では、コントローラシステム内の Dell 光ファイバをテストおよびサポートします。サードパーティ製の光 ファイバはテストおよびサポートされません。したがって、Dell は、Dell システムでサードパーティ製の光ファイバ が適切に機能することを保証しません。

#### <span id="page-9-1"></span>**10GBase-X ポート LED**

各 10GBase-X には、ポートのアクティビティ ステータスを監視できる LED が 2 つ装備されています。こ れらの LED では、各ポートのステータス、アクティビティ、および基本構成に関する基本的な監視機能 が提供されます。これらの LED に表示される情報は、液晶パネルから変更できます。

- LINK/ACT: ポートの左側にあり、ポートのリンクステータスを表示します。
- ステータス: ポートの右側にあり、ポートのステータスを表示します。この LED によって表示される 情報は、液晶パネルのモードによって変わります。各モードでの LED の動作を[、表](#page-9-3) 6 に示します。

#### <span id="page-9-3"></span>**表 6** 10GBase-X ポート LED

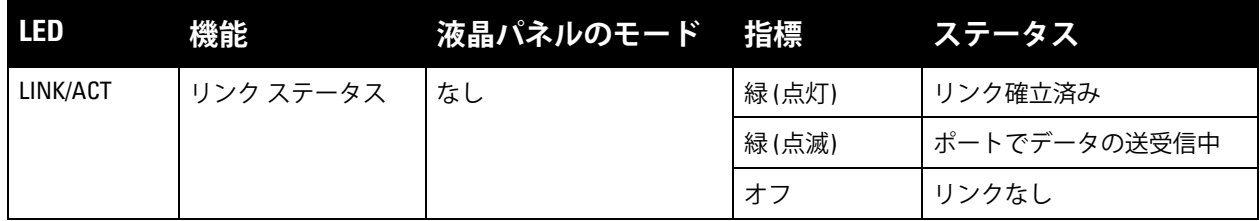

 $\mathscr{M}$ 

**表 6** 10GBase-X ポート LED (続き)

| LED    | 機能        | 液晶パネルのモード 指標 |       | ステータス      |
|--------|-----------|--------------|-------|------------|
| Status | ポートのステータス | 管理           | 緑(点灯) | ポート有効      |
|        |           |              | オフ    | ポートの管理機能無効 |
|        |           | デュプレックス      | 緑(点灯) | 全二重        |
|        |           |              | オフ    | 半二重        |
|        |           | 速度           | 緑(点灯) | 10 Gbps    |
|        |           |              | オフ    | 速度の不一致     |

#### <span id="page-10-0"></span>**管理/ステータス LED インジケータ**

個別ポートごとの LED のほかに、前面パネルには追加の LED が 3 つあり、デバイスの全体的なステータ スを表示します。これらの LED では、W-7200 の全体的なステータスに関する基本的な監視情報が提供さ れます。

#### **表 7** 管理/ステータス LED

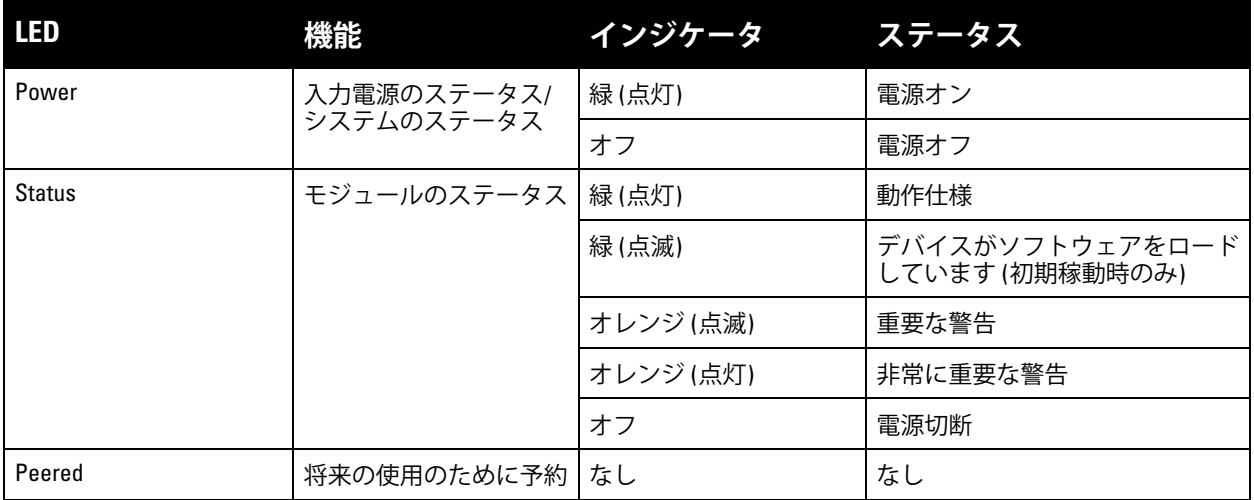

#### <span id="page-10-1"></span>**液晶パネル**

W-7200 には、コントローラのステータスに関するさまざまな情報を表示し、初期設定や再起動などの基 本的な動作を行うためのメニューを提供する液晶パネルが装備されています。液晶パネルには、1 行 16 文 字までのテキストが 2 行表示されます。液晶パネルを使用する場合、アクティブな行には最初の文字の横 に矢印が表示されます。

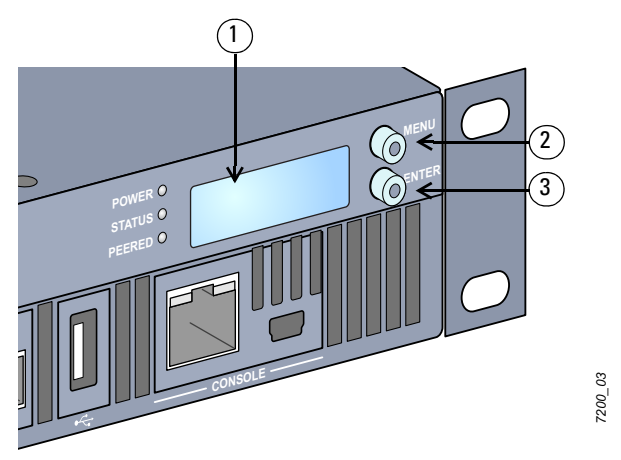

**表 8** 液晶パネルの構成要素

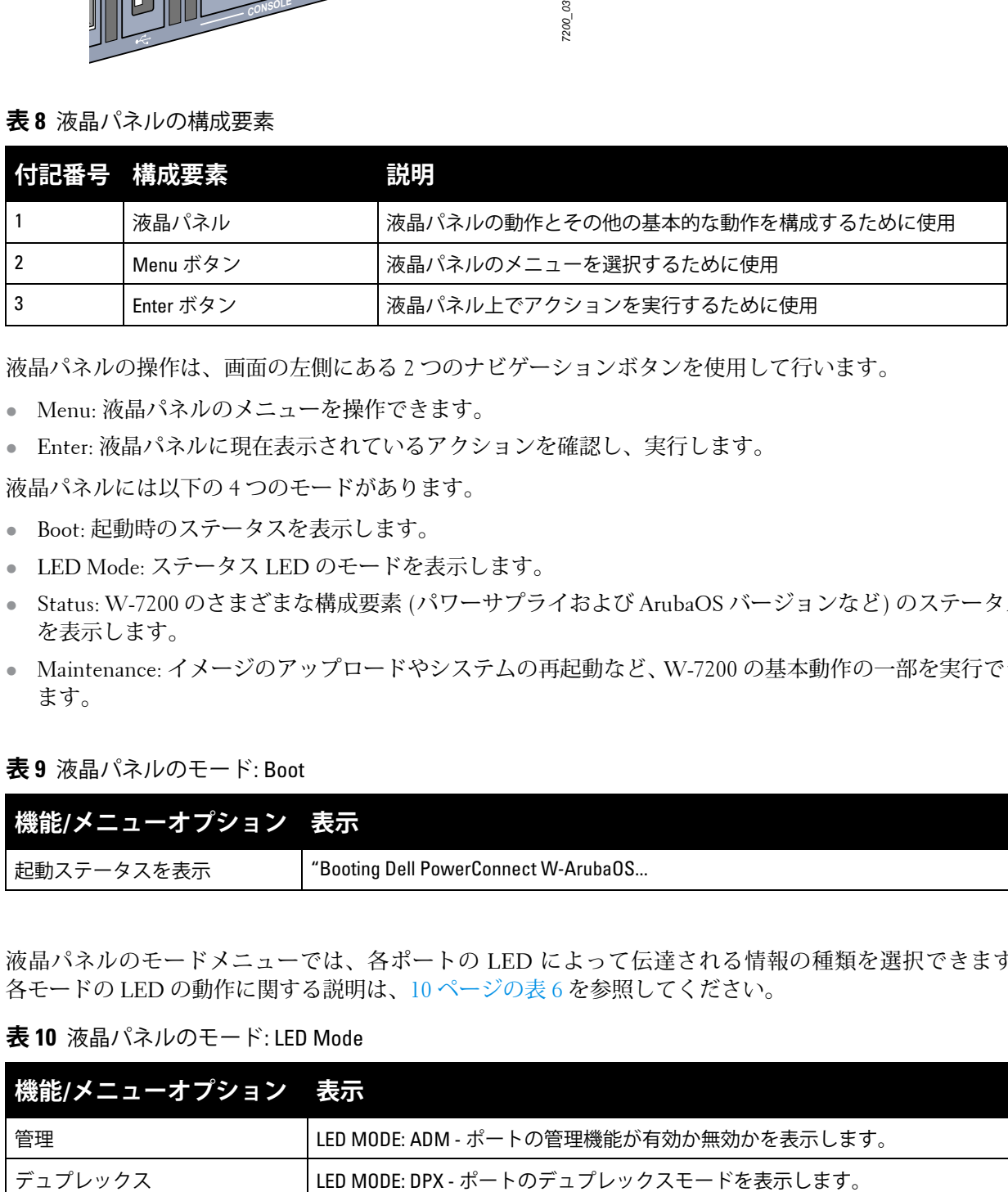

液晶パネルの操作は、画面の左側にある 2 つのナビゲーションボタンを使用して行います。

- Menu: 液晶パネルのメニューを操作できます。
- Enter: 液晶パネルに現在表示されているアクションを確認し、実行します。

液晶パネルには以下の 4 つのモードがあります。

- Boot: 起動時のステータスを表示します。
- LED Mode: ステータス LED のモードを表示します。
- Status: W-7200 のさまざまな構成要素 (パワーサプライおよび ArubaOS バージョンなど) のステータス を表示します。
- Maintenance: イメージのアップロードやシステムの再起動など、W-7200 の基本動作の一部を実行でき ます。

#### **表 9** 液晶パネルのモード: Boot

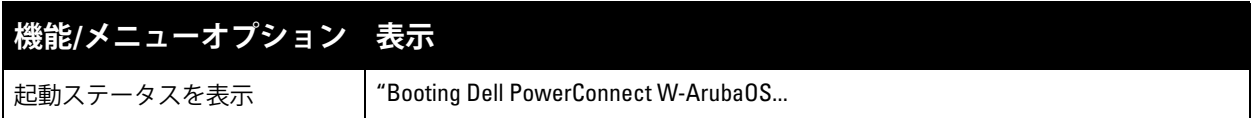

液晶パネルのモードメニューでは、各ポートの LED によって伝達される情報の種類を選択できます。 各モードの LED の動作に関する説明は、10 [ページの表](#page-9-3) 6 を参照してください。

**表 10** 液晶パネルのモード: LED Mode

| 機能/メニューオプション 表示 |                                         |
|-----------------|-----------------------------------------|
| 管理              | LED MODE: ADM - ポートの管理機能が有効か無効かを表示します。  |
| デュプレックス         | l LED MODE: DPX - ポートのデュプレックスモードを表示します。 |

**表 10** 液晶パネルのモード: LED Mode (続き)

| 機能/メニューオプション___表示 <sup>!</sup> |                               |
|--------------------------------|-------------------------------|
| 速度                             | LED MODE: SPD - ポートの速度を表示します。 |
| アイドルモードを終了                     | FXIT IDI F MFNU               |

#### **表 11** 液晶パネルのモード: Status

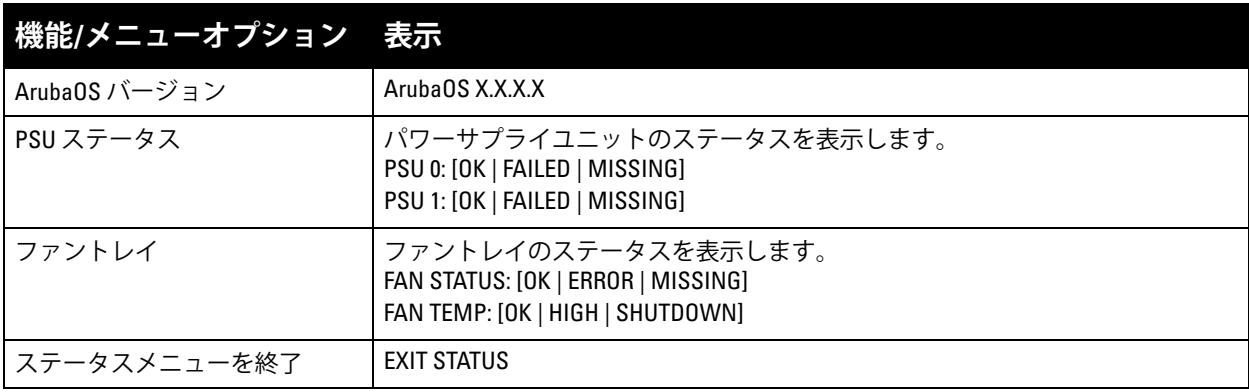

#### **表 12** 液晶パネルのモード: Maintenance

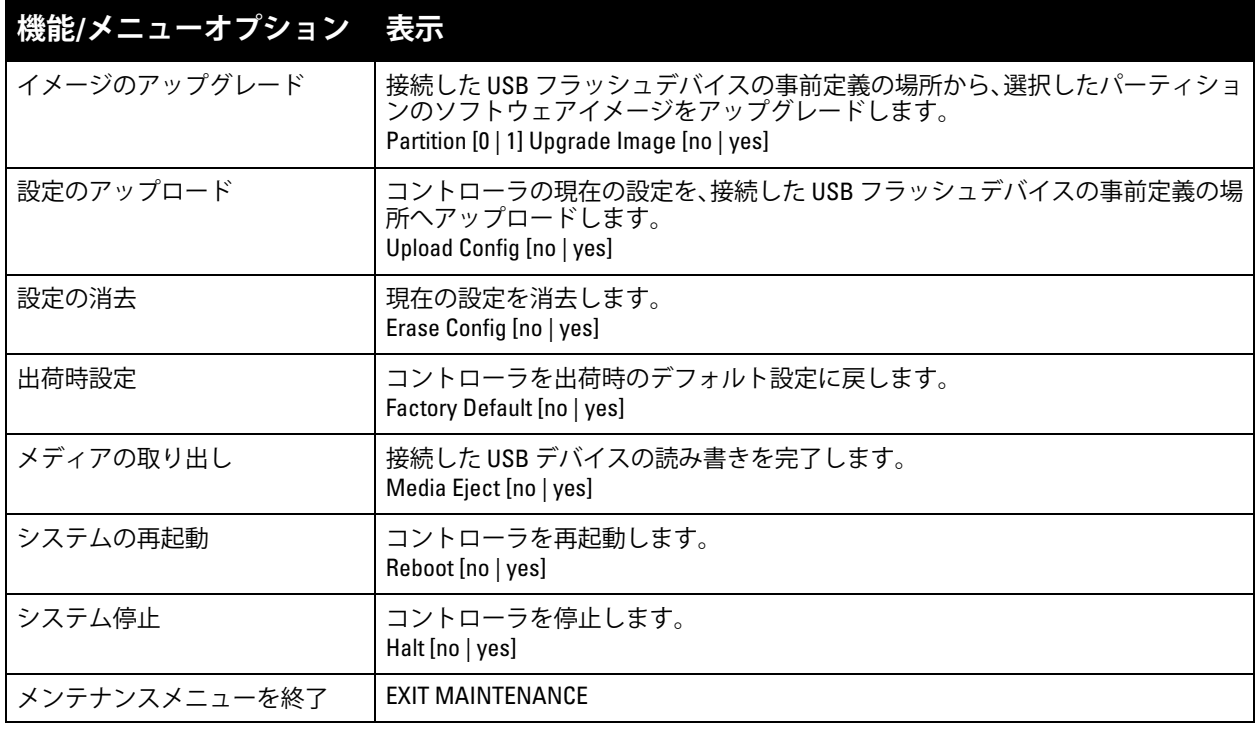

#### <span id="page-12-0"></span>**液晶パネルの無効化**

デフォルトでは、液晶パネルが有効ですが、W-7200 が物理的なセキュリティを確保できない場所に展開 する場合、CLI を介して液晶パネルを無効にすることができます。無効にした場合、ナビゲーションボタ ンのいずれかを押すと、画面が点灯して、スロット、ロール、デバイス名、およびアラームのみが表示さ れます。

また、メンテナンスメニューのみを無効にすることもできます。無効にすると、LED の動作の変更とデバ イスのステータス表示は実行できますが、アップグレードと設定の変更はできなくなります。

液晶パネルを無効にするには、有効化モードに移行して、以下の CLI コマンドを使用します。

(host) #configure terminal (host) (config) #lcd-menu (host) (lcd-menu) #disable menu

メンテナンスメニューまたはそのサブメニューのいずれかのみを無効にするには、有効化モードに移行し て、以下の CLI コマンドを使用します。

```
(host) #configure terminal
(host) (config) #lcd
(host) (lcd-menu) #disable menu maintenance ?
  factory-default
  halt-system
  media-eject
  reload-system
  upgrade-image
  upload-config
(host) (lcd-menu) #disable menu maintenance upgrade-image ?
  partition0
  partition1
```
#### <span id="page-13-0"></span>**Mini USB コンソールコネクタ**

W-7200 には、直接ローカルアクセスでコンソールへのアクセスを提供する Mini USB (ミニタイプ B) コネ クタが 1 つ装備されています。Mini USB コネクタと RJ-45 コンソールポートを使用して接続されている場 合、Mini USB の接続が優先されます。

#### <span id="page-13-1"></span>**Mini USB ドライバ**

Mini USB コンソールポートを使用するには、W-7200 を管理するコンピュータに Dell Mini USB ドライバ をインストールする必要があります。ドライバは、support.dell.com でダウンロードできます。

#### <span id="page-13-2"></span>**コンソールポート**

シリアルコンソールポートは、ローカル管理を直接行うターミナルに接続するために提供されています。 ポートの RJ-45 メスコネクタには、RS-232 シリアルケーブル (オスコネクタ) を接続できます。

**図 4** シリアルコンソールポートピン出力

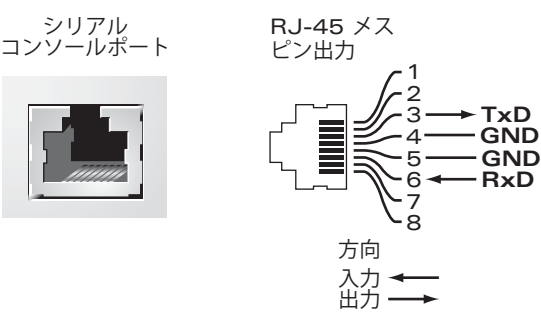

シリアルコンソールポートの通信設定を表 [13](#page-13-3) に示します。

#### <span id="page-13-3"></span>**表 13** コンソールターミナル設定

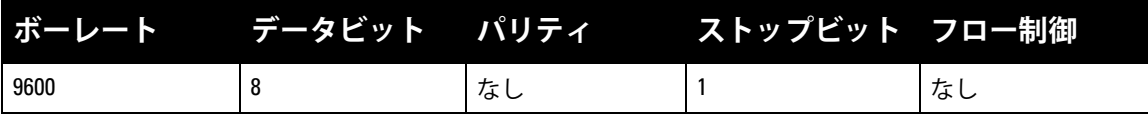

```
\bigwedge
```
**注意:** アクセスポイント (AP) をシリアルコンソールポートに接続しないでください。シリアルコンソールポートは、 RS-232 デバイスとのみ互換性があります。RS-232 以外のデバイス (AP など) はサポートされません。

#### <span id="page-14-0"></span>**シリアルコンソールポートアダプタ**

モジュラアダプタを使用して、RJ-45 (メス) コネクタを DB9 (メス) コネクタに変換できます。詳細につい ては[、図](#page-14-4)5を参照してください。

<span id="page-14-4"></span>**図 5** RJ-45 (メス) から DB9 (オス) へのモジュラアダプタ変換

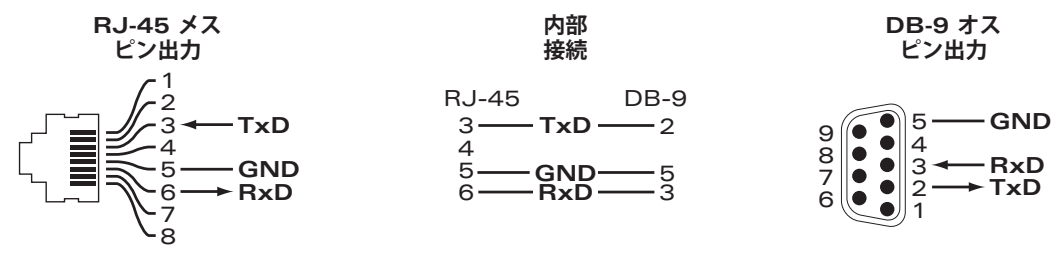

#### <span id="page-14-1"></span>**USB インターフェイス**

W-7200 には、USB 2.0 インターフェイスが 1 つ装備されています。USB ストレージデバイスを使用して、 コントローラの設定を保存したり、アップロードしたりできます。USB 機能は、コントローラの前面にあ る液晶パネルで制御します。液晶パネルとその機能の詳細については、11 [ページの「液晶パネル」](#page-10-1)を参照 してください。

#### <span id="page-14-2"></span>**拡張スロット**

拡張スロットは、将来の使用のために予約されています。

### <span id="page-14-3"></span>**背面パネル**

W-7200 コントローラの背面パネルは、以下の要素で構成されています。

- パワーサプライスロット x 2
- ファントレイスロット x 1
- アース点

**図 6** 背面パネル

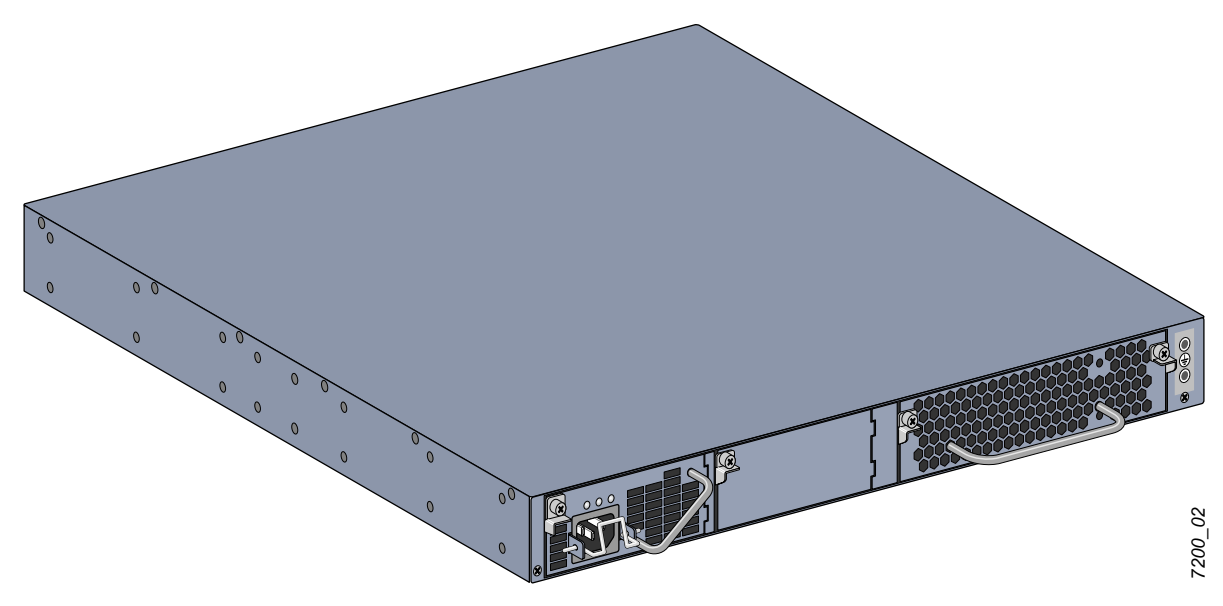

### <span id="page-15-0"></span>**ファントレイ**

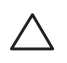

**注意:** W-7200 には、現場で交換可能なホットスワップ対応のファントレイが装備されています。各ファントレイに は、前面から給気してシャーシ内の空気を背面に排出するための独立したファンが 4 つ装備されています。各ファ ントレイで 1 つのファンに障害が発生しても、コントローラの安全な動作温度を維持できます。

 $\bigwedge$ **注意:** W-7200 は、他の Dell ハードウェアプラットフォームのファントレイとの互換性はありません。

#### <span id="page-15-1"></span>**ホットスワップ**

故障したファントレイはホットスワップによって交換できるため、交換手順の間に W-7200 をシャットダ ウンする必要はありません。

**図 7** ファントレイ

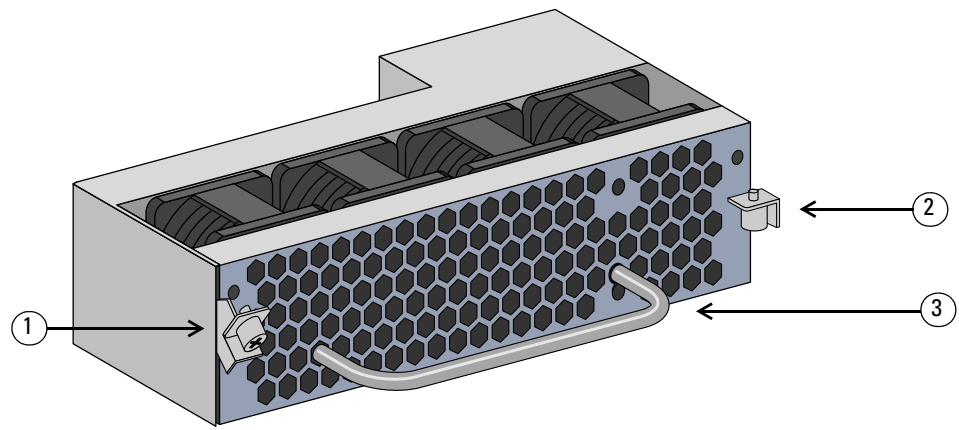

#### **表 14** ファントレイの構成要素

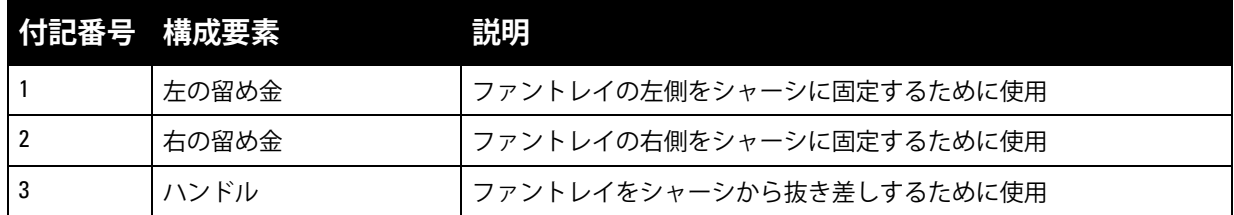

[図](#page-16-3) 8 は、W-7200 のエアフローのパターンを示しています。青い矢印はデバイスに取り込まれる冷気を示 し、赤い矢印はファントレイモジュールによって排出される暖気を示します。W-7200 を設置する際は、 適切なエアフローのためにデバイスの周囲に十分な空間を確保してください。

<span id="page-16-4"></span><span id="page-16-3"></span>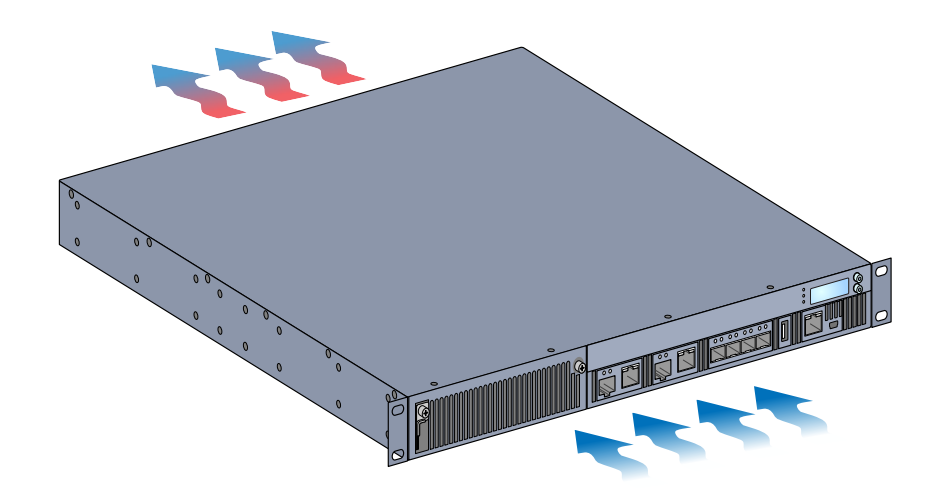

**注意:** パワーサプライ

**注意:** 電源コードを接続したまま、パワーサプライを挿入したり、取り外したりしないでください。取り付けまた  $\bigwedge$ は取り外しの前に、パワーサプライから電源コードが外されていることを確認してください。

W-7200 シリーズのパワーサプライは、W-7200 で使用する電力を供給するためのアダプタです。シャー シには個別のパワーサプライを設置できるスロットが 2 つあり、負荷の共有、冗長性、および耐障害性に 対応しています。W-7200 には、350W AC パワーサプライが 1 つ装備されています。

W-7200 には、現場で交換可能なホットスワップ対応の AC パワーサプライ 1 個と閉止板が 1 枚付属して います。付属のパワーサプライはスロット PSU 0 に取り付けられ、スロット PSU 1 の開口部は閉止板に よって塞がれています。コントローラは、構成の必要に応じて、1 個または 2 個のアクティブなパワーサ プライによって運用できます。

#### <span id="page-16-0"></span>**負荷の共有**

W-7200 に同定格のパワーサプライを複数取り付けて電源を投入すると、負荷の共有が行われます。負荷 の共有により、コントローラの総負荷が利用可能なすべてのパワーサプライに分割されます。パワーサ プライは連動して機能するため、パワーサプライを追加するごとにコントローラの有効電源容量が増加 します。

#### <span id="page-16-1"></span>**冗長性**

電源の冗長性により、1 台のパワーサプライに障害が発生した場合や、電源がオフになった場合でも、 W-7200 は通常動作を続けることができます。複数のパワーサプライを取り付けた場合、(故障、電源遮 断、取り外しなどによって) 1 つが使用できなくなると、残りのパワーサプライがデバイスの総電力を供 給しようとします。電力負荷合計が稼働している残りのパワーサプライの定格出力合計を超えなければ、 コントローラの動作は継続します。

#### <span id="page-16-2"></span>**ホットスワップ**

ホットスワップにより、他のパワーサプライをフル稼働させたまま故障したパワーサプライを交換できま す。そのため、交換中に W-7200 をシャットダウンする必要がありません。

ホットスワップは、電源の冗長性が有効の場合にのみサポートされます。ホットスワップを行うには、交 換するパワーサプライを取り外した後で、デバイスの電力負荷合計が残りのパワーサプライの定格出力合 計を超えないことが必要です。

#### <span id="page-17-0"></span>**モジュール**

350W パワーサプライは、自動検出機能が搭載され、負荷共有が可能な冗長性パワーサプライモジュール で、入力電圧 100 ~ 240 VAC をサポートします。各パワーサプライには、AC 電源接続用の国別の電源 コードが付属しています。

**図 9** パワーサプライ (図は AC パワーサプライ)

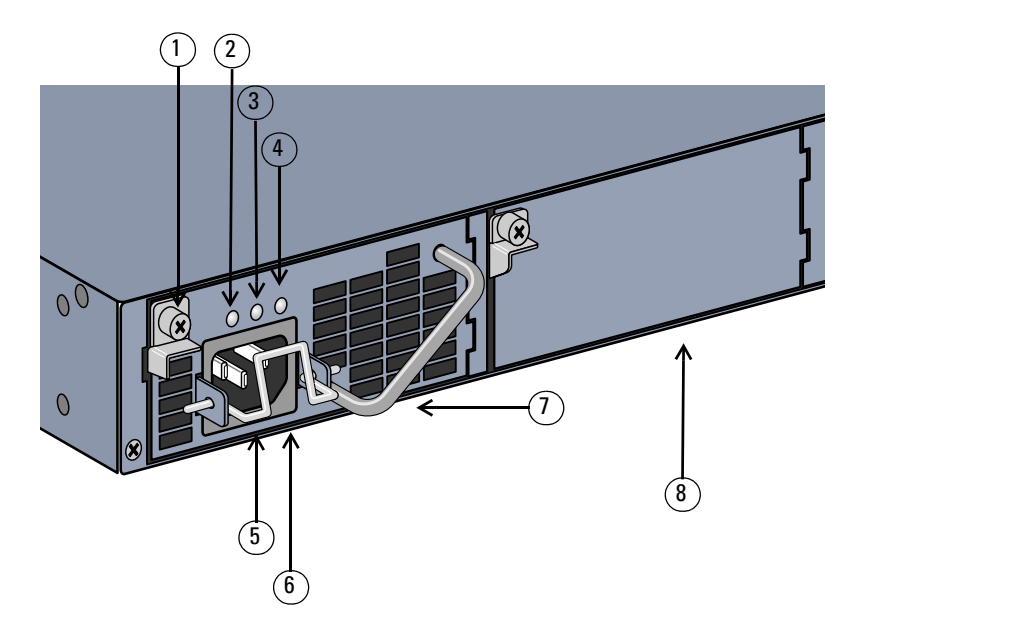

**表 15** パワーサプライの構成要素

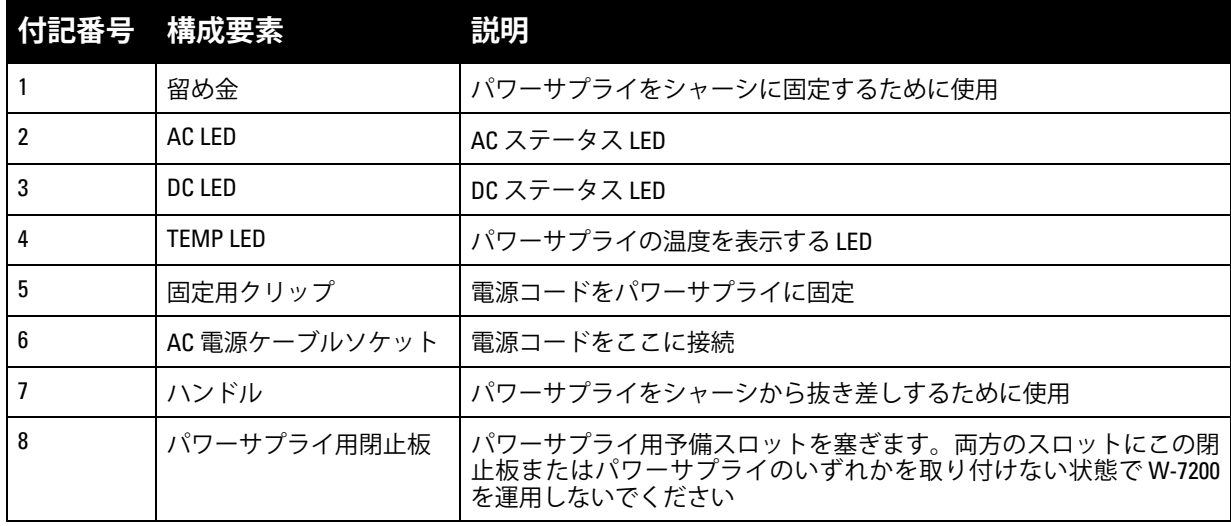

*7200\_06*

#### <span id="page-18-0"></span>**LED**

各パワーサプライには、パワーサプライモジュールのステータスを監視するための LED が 3 つ装備され ています。

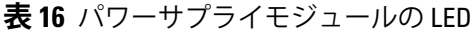

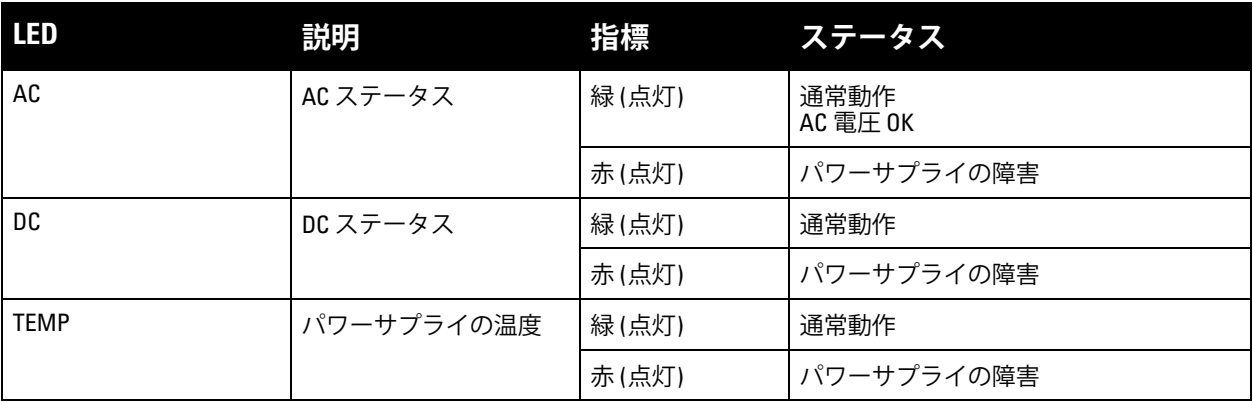

### <span id="page-20-0"></span>**第 2 章**

#### <span id="page-20-3"></span><span id="page-20-1"></span>**設置**

 $\triangle$ 

**注意:** デバイスの設置作業は指導を受けた専門の取り付けスタッフが実施する必要があります。

この章では、利用可能な数多くのオプションを使用して Dell PowerConnect W-7200 コントローラを取り 付ける方法について説明します。W-7200 には、コントローラを標準の 2 ポスト 19 インチ telco ラックに 取り付けるのに必要な機器を含むアクセサリキットが付属しています。追加のマウント用オプションは別 売りです。

- 21 [ページの「事前の注意」](#page-20-2)
- 22 [ページの「設置場所の選択」](#page-21-0)
- 22 ページの「2 [ポストラックマウント」](#page-21-1)
- 24 [ページの「テーブル上または棚への設置」](#page-23-0)
- 24 ページの「AC [電源コードの接続」](#page-23-3)
- 24 [ページの「ファントレイの取り付けおよび取り外し」](#page-23-4)
- 26 [ページの「パワーサプライの取り付けおよび取り外し」](#page-25-0)

### <span id="page-20-2"></span>**事前の注意**

- 落下したり不安定になったりしないように、ラックが正しく確実に取り付けられていることを確認し てください。
- Dell パワーサプライモジュールが電源に接続されている間は、危険な 240VAC を超える電圧が常にか かっています。この製品を取り扱う前に、指輪やペンダントなど、導電性のあるアクセサリーを外し てください。
- 電源がオフの場合、コンセントからプラグが外れている場合、パワーサプライが取り外されている 場合にかかわらず、シャーシやパワーサプライなどのコンポーネント内に異物を差し込まないでく ださい。
- W-7200 の電源を完全に遮断するには、設置されているすべてのパワーサプライの電源ケーブルをコン セントから抜きます。安全のため、プラグにすぐ手が届く位置の電源コンセントを使用してください。
- 絶縁されていない電源ケーブルは使用しないでください。ネットワークケーブルについても同様です。
- 感電の恐れをなくすため、製品に水などの液体を近づけないでください。
- 製品の設置時および操作時は、必ず適切な方法で製品にアースを取ってください。W-7200 のシャー シ、ネットワークポート、パワーサプライ、またはマウント用ブラケットに、別の系統でアースを取っ ている機器やケーブル、またはそのアースに触れている物品や人が接しないようにしてください。ま た、室外で荒天にさらされる地面から機器のアースを取らないでください。
- シャーシまたは他のモジュールの設置および取り外しは、静電気が発生しない環境で行ってください。 適切な静電気除去ストラップとマットを使用することを強くお勧めします。
- シャーシに取り付ける前のモジュールは、必ず静電気防止パッケージに保管してください。
- 強力な電磁波、静電気、磁力、放射線などが発生する場所にこの製品を設置または保管しないでくだ さい。
- シャーシやモジュールを分解しないでください。

### <span id="page-21-0"></span>**設置場所の選択**

他のネットワーク機器またはコンピュータ機器と同様、電子機器の設置に適した環境に W-7200 を設置し てください。

- 電源の信頼性。電源コンセントが W-7200 のパワーサプライに対応していることを確認します。
- 結露なく涼しい空気環境

W-7200 が適切に動作するには、周辺の気温が 0 ~ 40 ºC (32 ~ 104 ºF) である必要があります。また、 湿度は 5 ~ 95% の範囲内に維持され、結露しないことが必要です。

同じ場所で多くの電子機器を使用している場合は、空調または空気循環装置の追加が必要になること があります。

ゆとりのある空間

空気を適切に循環させるには、シャーシの前後左右に通気孔から 10 cm (4 インチ) 以上の空間を確保し てください。

シャーシの前面には、電源ケーブルやネットワークケーブルの処理やインジケータ LED の確認のた め、さらに広い空間を確保してください。

● 電磁波による干渉の制限

最適な動作環境のため、W-7200 とすべてのケーブルは、蛍光灯から 0.7 メートル (2 フィート) 以上、 およびコピー機、無線機、発電機など強力な電磁波による干渉源となる機器から 2 メートル (6 フィー ト) 以上離してください。

### <span id="page-21-1"></span>**2 ポストラックマウント**

付属の 2 ポストラックマウント用キットには、W-7200 を標準の 19 インチ telco ラックに固定するために 必要な金具類が含まれています。

**注意:** 各 W-7200 のマウント用機器は専用のものです。他のネットワーク用機器をマウントした W-7200 の上に直接 置かないでください。指示に従わないと、デバイスが破損する恐れがあります。

#### <span id="page-21-2"></span>**必要な工具および機器**

W-7200 コントローラを設置するには、以下の工具および機器が必要です。

- ラックマウント用ブラケット(2個、テーブルトップへの設置の場合は不要)
- M4 x 6mm プラス平頭ネジ (8個、ラックマウントブラケットと共に同梱)
- M6 x 15mm プラス平頭ネジ (4 個、19 インチ (48.26 cm) ラックシステム用マウントネジ)
- 両方のネジに適したドライバー

**メモ:** 一部のラックでは、W-7200 に付属するもの以外のネジが必要となる場合があります。W-7200 を設置する前に、 適切なネジが揃っていることを確認してください。

#### <span id="page-21-3"></span>**設置の手順**

Dell PowerConnect W-7200 コントローラを 2 ポスト 19 インチ (48.26 cm) ラックシステムに設置するには:

- 1. ラックマウント用ブラケットをコントローラ側面のマウント用穴に配置します (図 [10](#page-22-0) を参照)。
- 2. 4 本の M3 x 6mm プラス平頭ネジおよび適切なドライバーを使用して、ブラケットをコントローラに固 定します。
- 3. コントローラの反対側の側面で同じ手順を繰り返します。

 $\bigwedge$ 

 $\mathscr{U}$ 

<span id="page-22-0"></span>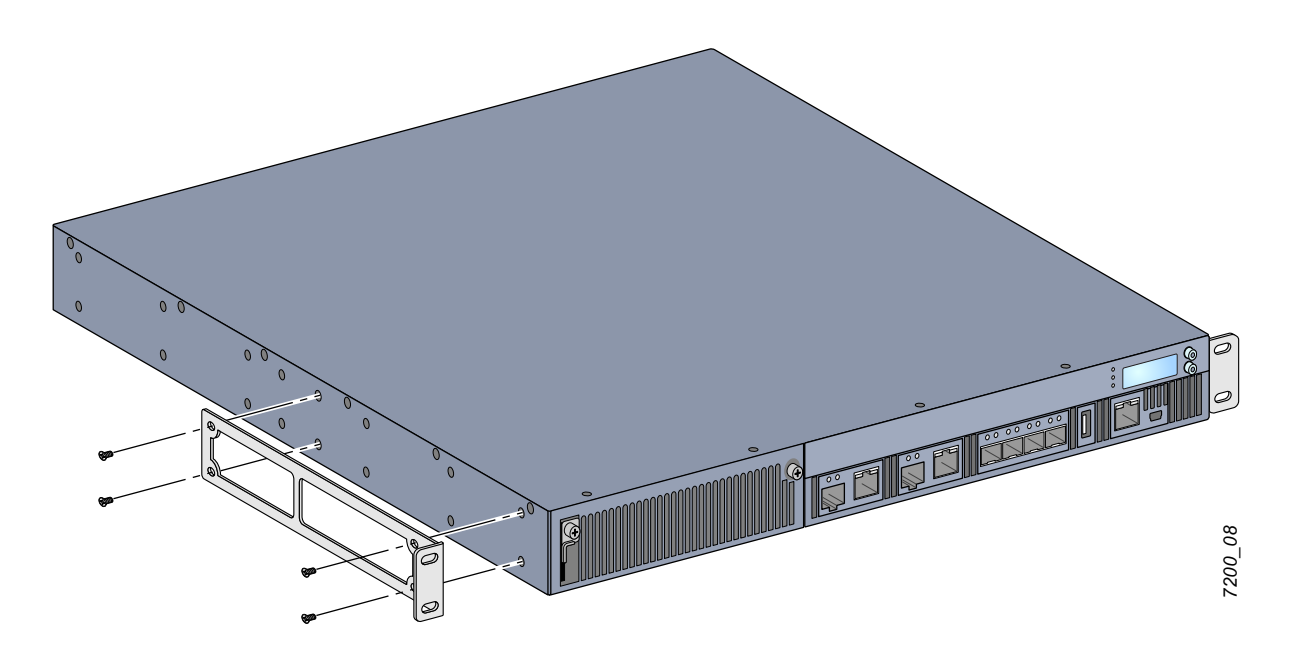

4. 4 本 (ブラケットごとに 2 本ずつ) の M6 x 15mm プラス平頭ネジおよび適切なドライバーを使用して、 組織のラックシステムにコントローラをマウントします (図 [11](#page-22-1) を参照)。

<span id="page-22-1"></span>**図 11** ラックマウント設置

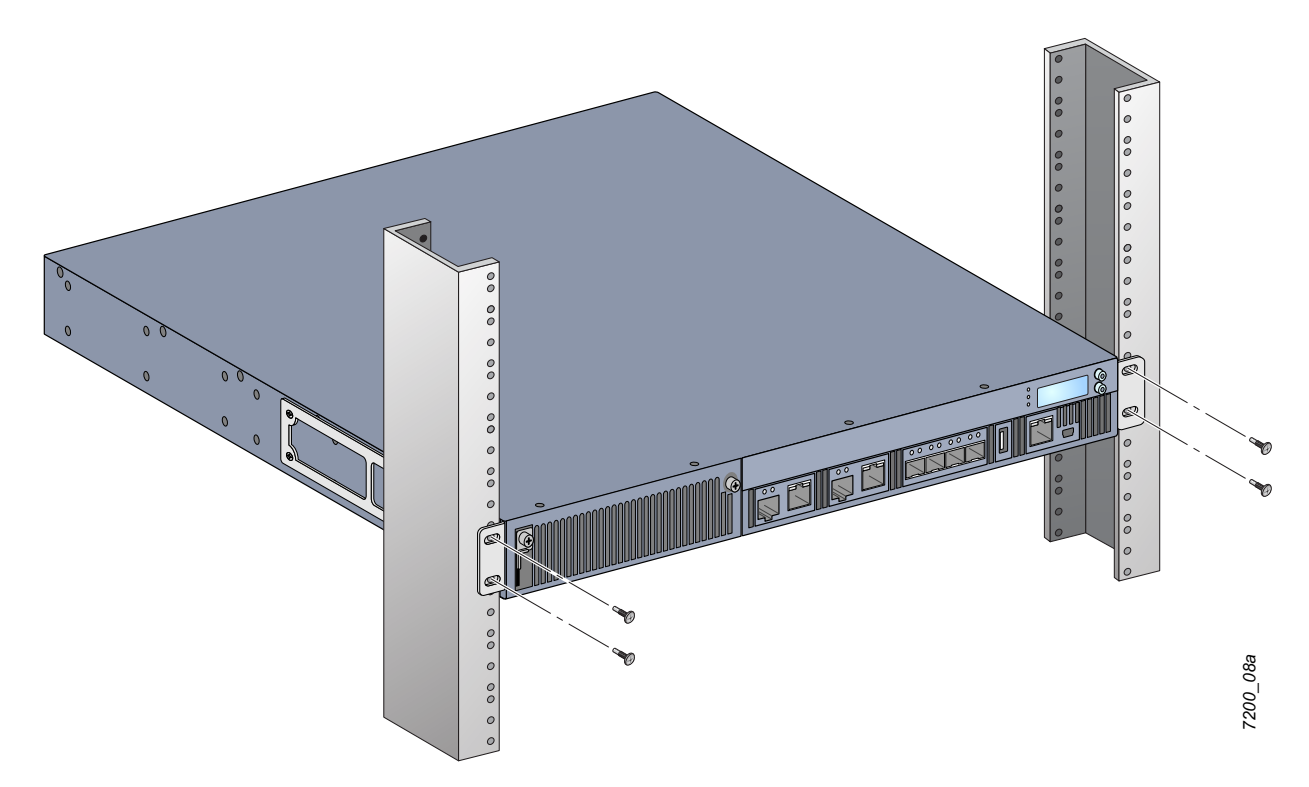

- 5. 吸気と排気のためにユニットの左右に最低 10 cm の空間を空けておきます。W-7200のエアフロー要件 についての詳細は、17 [ページの図](#page-16-4) 8 を参照してください。
- 6. 電源コード、ネットワークケーブル、液晶パネル、および LED ステータスインジケータにアクセスす るために、ユニットの前後の空間を空けておきます。

### <span id="page-23-0"></span>**テーブル上または棚への設置**

#### <span id="page-23-1"></span>**必要な工具および機器**

ゴム足 (付属)

#### <span id="page-23-2"></span>**設置の手順**

- 1. 付属のゴム足をコントローラの底面に取り付けます。
- 2. 選択した場所にコントローラを置きます。
- 3. AC 電源コードをユニット背面に接続します。
- 4. 電源コードの反対側を電源コンセントに接続してコントローラに給電します。

### <span id="page-23-3"></span>**AC 電源コードの接続**

W-7200 を取り付けたら、デバイスに電源を供給できます。W-7200 にはオン/オフスイッチはありません。 パワーサプライモジュールに AC 電源コードを接続して電源コンセントに差し込むと、デバイスの電源が オンになります。

AC 電源コードを接続するには:

- 1. パワーサプライモジュールが W-7200 に正しく取り付けられていることを確認します。
- 2. AC 電源コネクタを塞いでいる電源コード固定用クリップを持ち上げます。
- 3. AC 電源コードのカプラー側をパワーサプライモジュールの AC 電源コネクタに差し込みます。
- 4. 電源コード固定用クリップを下ろして、AC 電源コードを固定します。

これで W-7200 に電源が供給されます。W-7200 にはオン/オフスイッチがないので、デバイスの電源をオ ン/オフするには電源コードを抜き差しする必要があります。デバイスの電源をオフにするには:

- 1. 電源コード固定用クリップを持ち上げて、AC 電源コードの固定を解除します。
- 2. パワーサプライモジュールから AC 電源コードを引き抜きます。

### <span id="page-23-4"></span>**ファントレイの取り付けおよび取り外し**

**メモ:** ファントレイモジュールの取り付けまたは取り外しの際には、静電気放電のための適切な手順を実行してくだ さい。

ファントレイは現場で交換可能で、ホットスワップ対応です。ホットスワップによってファントレイを交 換できるため、交換の際に W-7200 の電源をオフにする必要はありません。

- 1. 元のファントレイを取り外します。
	- a. プラスドライバーを使用して、ヒンジ付き拘束ネジを左に回してゆるめます (完全に外すことはで きません)。
	- b. 両側のヒンジ付き拘束ネジをしっかり持って、バネ付きのヒンジを下に倒し、ヒンジが外れたこと を確認します。ファントレイのハンドルを持ってファンを引き出します。
- 2. 新しいファントレイモジュールを図 [12](#page-24-0) のようにコントローラの開口部に合わせます。

**注意:** ファントレイモジュールが W-7200 の開口部に正しく収まっていることを確認してください。指示に従わない と、ファントレイモジュールが破損する恐れがあります。

- 3. 新しいファントレイモジュールのヒンジ付き拘束ネジを下に倒して、縁の金具を両側の溝に収めます。
- 4. ファントレイモジュールをコントローラに差し込みます。

 $\bigwedge$ 

**SILLER** 

5. ヒンジ付き拘束ネジを持ち上げて固定穴に差し込み、拘束ネジを締めてファントレイモジュールを固 定します。

<span id="page-24-0"></span>**図 12** ファントレイの取り付け

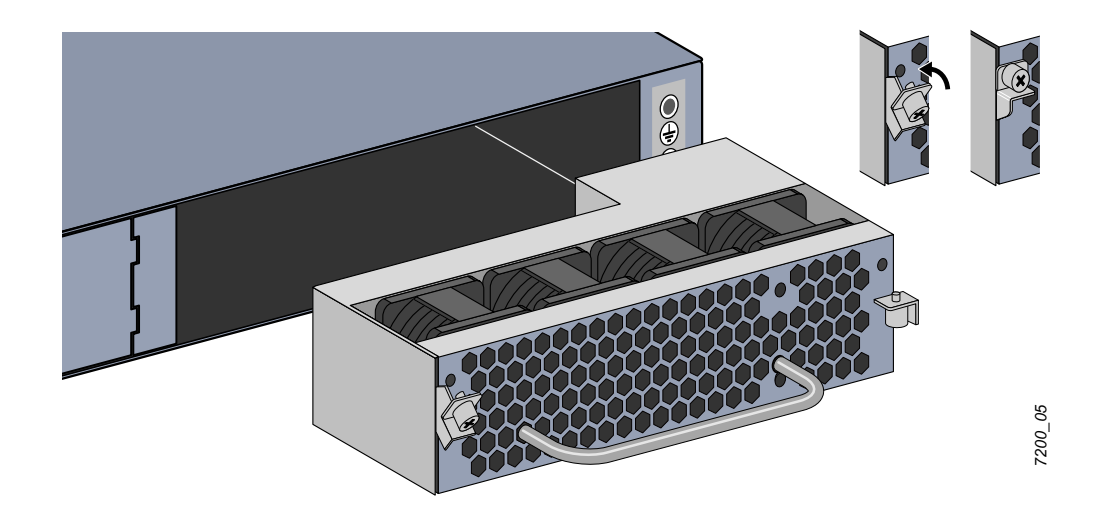

### <span id="page-25-0"></span>**パワーサプライの取り付けおよび取り外し**

 $\bigwedge$ 

**注意:** 電源コードを接続したまま、パワーサプライを挿入したり、取り外したりしないでください。取り付けまた は取り外しの前に、パワーサプライから電源コードが外されていることを確認してください。

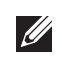

 $\mathscr U$ 

**メモ:** パワーサプライモジュールの取り付けまたは取り外しの際には、静電気放電のための適切な手順を実行してく ださい。

パワーサプライモジュールはホットスワップ対応です。故障したパワーサプライモジュールはホットス ワップによって交換できるため、W-7200 の電源をオフにしなくても交換作業を行えます。そのため、交 換中に W-7200 をシャットダウンする必要がありません。

#### <span id="page-25-1"></span>**パワーサプライの取り付け**

**メモ:** 追加のパワーサプライモジュールを取り付ける場合は、取り付けられているパワーサプライモジュール用閉止 板を取り外します。故障したパワーサプライを交換する場合は、作業の前に 27 [ページの「パワーサプライの取り外](#page-26-0) [し」](#page-26-0)を参照してください。

- 1. プラスドライバーを使用して、ヒンジ付き拘束ネジを左に回してゆるめます (完全に外すことはできま せん)。
- 2. 両側のヒンジ付き拘束ネジをしっかり持って、バネ付きのヒンジを下に倒し、ヒンジが外れたことを 確認します。
- 3. パワーサプライ用閉止板のヒンジ付き拘束ネジを持ち、閉止板を引き出します。
- 4. 新しいパワーサプライモジュールを図 [13](#page-25-2) のようにコントローラの開口部に合わせます。
- 5. 新しいパワーサプライモジュールのヒンジ付き拘束ネジを下に倒して、縁の金具を左側の溝に収め ます。
- 6. パワーサプライモジュールをコントローラに差し込みます。
- 7. ヒンジ付き拘束ネジを持ち上げ、プラスドライバーでネジを締めてパワーサプライモジュールを固定 します。ネジを締めすぎないように注意してください。

<span id="page-25-2"></span>**図 13** パワーサプライの取り付け

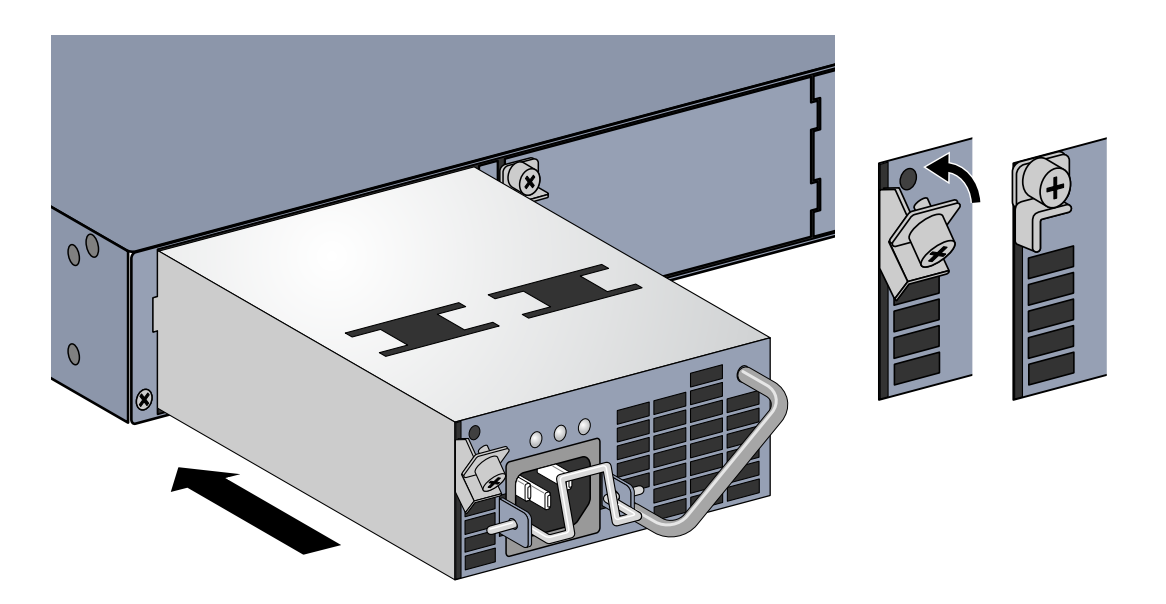

8. 電源コードを差し込み、電源コード固定用クリップを下げてコードを固定します。

*7200\_07*

### <span id="page-26-0"></span>**パワーサプライの取り外し**

パワーサプライを W-7200 から取り外すには:

- 1. 電源コード固定用クリップを持ち上げて、電源コードの固定を解除します。
- 2. パワーサプライモジュールに接続されている電源コードを取り外します。
- 3. プラスドライバーを使用して、パワーサプライモジュールの前面にあるヒンジ付き拘束ネジを緩め ます。
- 4. ヒンジ付き拘束ネジをできるだけ下に倒します。
- 5. パワーサプライモジュールのハンドルを持ってモジュールを引き出します。
- 6. パワーサプライモジュールを取り外した後にモジュールを取り付けない場合は、26 [ページの「パワー](#page-25-1) [サプライの取り付け」](#page-25-1)の取り付け手順に従って、W-7200 に閉止板を取り付けます。

### <span id="page-26-1"></span>**SFP の取り付け**

 $\mathscr{M}$ 

**メモ:** SFP の取り付けまたは取り外しの際には、静電気放電のための適切な手順を実行してください。

SFP モジュールを W-7200 に取り付けるには:

1. SFP モジュールの上面を上に向けて 1000GBase-X ポート内にスライドさせ、カチッという音が聞こえ るまで差し込みます。詳細については[、図](#page-26-3) 14を参照してください。

#### <span id="page-26-3"></span>**図 14** SFP の取り付け

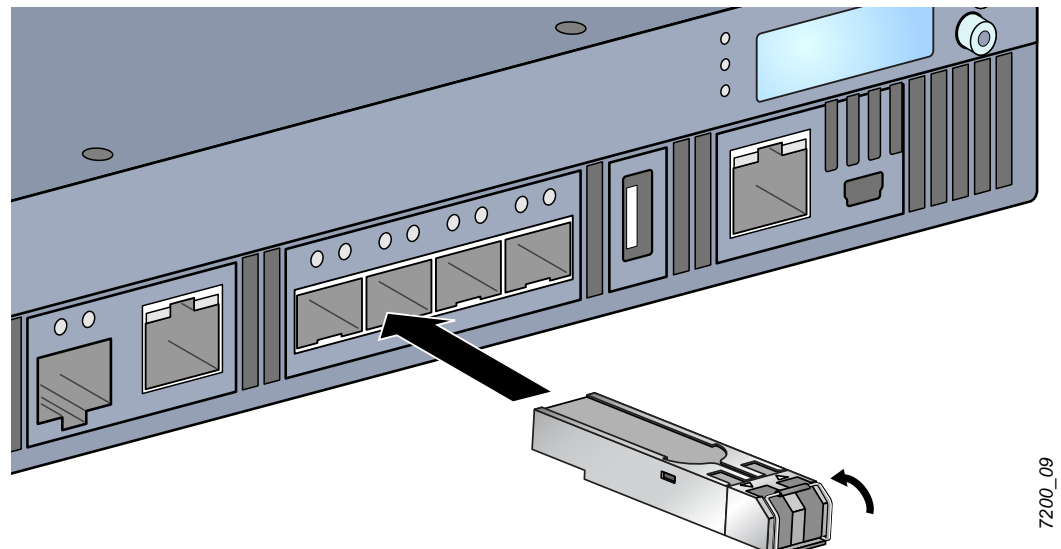

#### <span id="page-26-2"></span>**SFP の取り外し**

SFP モジュールを取り外すには:

- 1. SFP モジュールの留め金を下に倒して外します。
- 2. モジュールをポートから引き出して取り外します。

#### <span id="page-27-0"></span>**LC 光ファイバーケーブルの接続**

LC 光ファイバーケーブルを SFP-SX または SFP-LX モジュールに接続するには:

- 1. 光ファイバーケーブルを SFP モジュールに差し込む前に、ケーブルコネクタを拭いてください。
- 2. 光ファイバーケーブルを SFP モジュールに差し込みます。ケーブルの留め金が SFP モジュールの上側 にあることを確認してください。
- 3. ケーブルをスライドさせ、カチッという音が聞こえるまで差し込みます。
- LC 光ファイバーケーブルを SFP-SX または SFP-LX モジュールから取り外すには:
- 1. トランシーバのハンドルを押してケーブルの留め金を外し、同時にケーブルをポートから引き抜き ます。

**図 15** LC 光ファイバーケーブルの接続

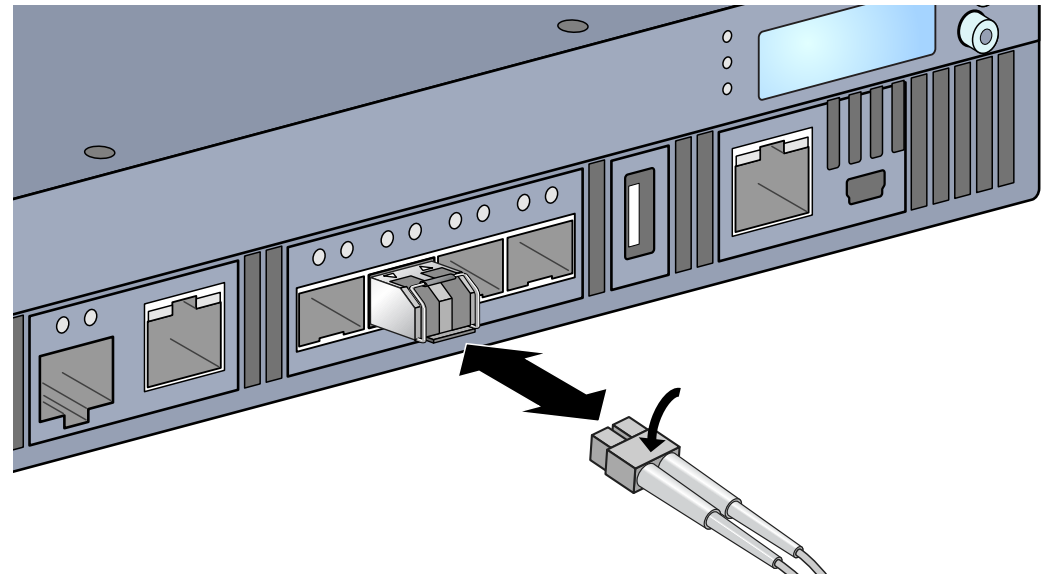

*Corvina\_16*

Corvina\_16

### <span id="page-28-0"></span>**第 3 章**

### <span id="page-28-8"></span><span id="page-28-1"></span>**仕様、安全性、および規制準拠**

### <span id="page-28-2"></span>**W-7200 仕様**

#### <span id="page-28-3"></span>**物理仕様**

- デバイスの寸法 (マウント用ブラケットを除く) (高 x 幅 x 奥行)
	- すべてのモデル: 1.75" x 17.5" x 17.5"
	- すべてのモデル: 4.4 cm x 44.5 cm x 44.5 cm
- デバイスの重量 (AC パワーサプライを 1 つ取り付けた状態)
	- すべてのモデル: 16.43 ポンド (7.45 kg)

#### <span id="page-28-4"></span>**パワーサプライの仕様**

- 350W AC パワーサプライ
	- AC 入力電圧:  $100 \sim 240$  VAC
	- AC 入力電流: 5-2.5A
	- AC 入力周波数: 50 ~ 60 Hz
	- 重量: 2.8 ポンド (1.3 kg)

#### <span id="page-28-5"></span>**運用仕様**

- 運用温度範囲: 0℃ ~ 40℃ (32°F ~ 104°F)
- **運用湿度範囲: 5% ~ 95% (RH)、結露なし**

#### <span id="page-28-6"></span>**保管仕様**

- 保管温度範囲: 0℃ ~ 50℃ (32°F ~ 122°F)
- 保管湿度範囲: 5% ~ 95% (RH)、結露なし

### <span id="page-28-7"></span>**安全性および規制準拠**

Dell Inc. は、すべての Dell 製品について、国固有の規制および追加の安全性と規制情報を含む多言語ドキュ メントを提供しています。このドキュメントは、次のサイトでの参照またはダウンロードが可能です: support.dell.com/manuals。

 $\bigwedge$ 

**注意:** Dell コントローラは専門の取り付けスタッフが設置する必要があります。専門の取り付けスタッフは、該当 する電気工事規定を満たすアースが使用可能であることを確認する必要があります。

#### <span id="page-29-0"></span>**規制モデル**

このドキュメントは以下のモデルを対象としています。

#### **表 17** 規制モデル番号

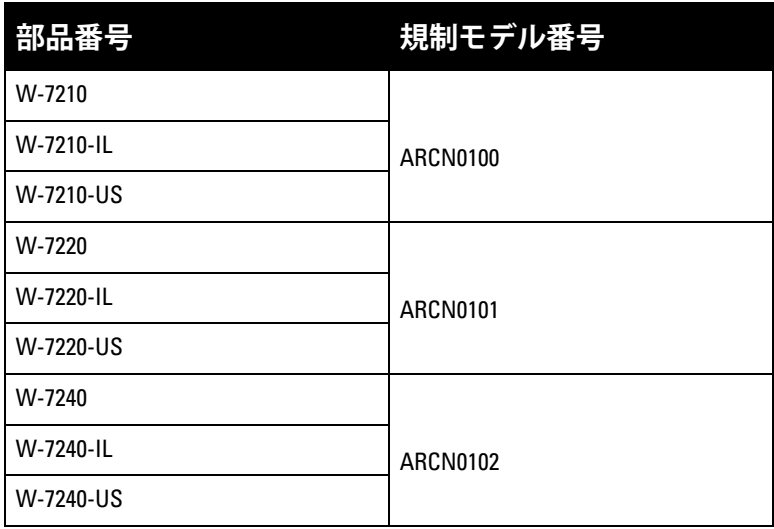

#### <span id="page-29-1"></span>**FCC**

このデバイスは、FCC 規則の Part 15 に準拠しています。操作には以下の 2 つの条件が適用されます。 (1) 本装置は有害な干渉を発生しない。(2) 本装置は、望まない動作の原因となる干渉を含むあらゆる干渉 に順応する。

### <span id="page-29-2"></span>**カナダ産業省競争政策局**

この Class A デジタル機器は、Canadian ICES-003 に準拠しています。Cet appareil numérique de la classe A est conforme à la norme NMB-003 du Canada.

## <span id="page-30-0"></span>**EU 規制への適合**

この製品には、EMC 指令 (2004/108/EC) の条項に基づき、CE マークが付与されています - CE。 Aruba Networks Inc. は、7210、7220、および 7240 デバイスモデルが指令 (2004/108/EC) の必須要件と他の 該当条項に適合していることをここに宣言します。CE 指令 1999/5/EC に対する適合宣言は、EU 共同体の 次の場所で確認できます。

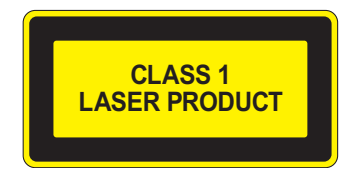

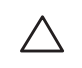

**注意:** 本書に記載されているもの以外のコントロールまたは手順を使用した場合、危険な無線放射が発生すること があります。

本製品は、21 CFR Chapter 1, Subchapter J, Part 1040.10、および IEC 60825-1: 1993、A1: 1997、A2: 2001、 IEC 60825-2: 2000 に準拠しています。

上記のレーザーに関する安全性標準への継続的に準拠するため、製品には認定ベンダーの承認済み Class 1 モデルのみが使用されています。

### <span id="page-30-1"></span>**バッテリに関する宣言**

**注意:** Il y a danger d'explosion s'il y a remplacement incorrect de la batterie. Remplacer uniquement avec une batterie due même type ou d'un équivalent recommandé par le constructeur. Mettre au rebut les batteries usagées conformément aux unstruction du fabricant.

**注意:** この製品に付属するバッテリには過塩素酸塩物質が含まれている場合があります。カリフォルニア州および 他の特定の州では特別な処理方法が適用される場合があります。 詳細については、www.dtsc.ca.gov/hazardouswaste/perchlorate を参照してください。

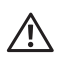

八

**警告:** 不正な種類のバッテリと交換すると爆発の危険性があります。使用済みバッテリを廃棄する際は適切な指示に 従ってください。

### <span id="page-30-2"></span>**Dell 製機器の適切な廃棄**

#### <span id="page-30-3"></span>**電気設備および電子機器の廃棄**

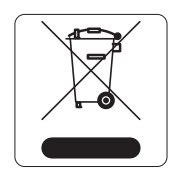

EU 加盟国、ノルウェー、およびスイスで Dell 製品を廃棄する場合、左側に示すマーク を貼付し、個別に回収および処理を行う必要があります。これらの国で対象製品の処理 を行う場合は、WEEE (Waste of Electrical and Electronic Equipment) 2002/96EC 指令が導 入されている国の該当する国際法に準拠する必要があります。

#### <span id="page-31-0"></span>**欧州連合 RoHS**

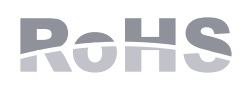

Dell 製品は、EU Restriction of Hazardous Substances Directive 2002/95/EC (RoHS) にも 準拠しています。EU RoHS は、電気機器および電子機器の製造における特定の危険 物質の使用を制限する指令です。特に、RoHS 指令で制限されている物質は、鉛 (印 刷基板アセンブリで使用されるはんだを含む)、カドミウム、水銀、六価クロム、お

よびブロムです。一部の Dell 製品は、RoHS 指令の付録 7 に記載されている例外の対象です (印刷基板ア センブリで使用するはんだの鉛)。左側に示す "RoHS" のラベルが添付された製品およびパッケージは、こ の指令に準拠していることを示します。

#### <span id="page-31-1"></span>**中国における RoHS**

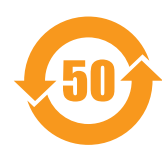

Dell 製品は、中国における環境宣言機器にも準拠しており、左側に示す "EFUP 50" ラベル が貼付されています。

#### <sub>质或元素</sub>(Hazardous Substances)<br> 六价铬 多溴联苯 部件名称 **(Parts)**  铅 **Lead (Pb)**  汞 **Mercury (Hg)**  䬝 **Cadmium (Cd)**  六价铬 **Chromium VI Compounds (Cr6+) Polybrominated Biphenyls (PBB)**  ÷ 多溴二苯醚 **Polybrominated Diphenyl Ether (PBDE)**  \_\_\_\_\_\_\_\_<br>电路板<br>CA Boar **PCA Board** X O <sup>O</sup> <sup>O</sup> <sup>O</sup> <sup>O</sup> 机械组件 **Mechanical Subassembly**   $X$  | O | O | O | O | O 电源适配器 **Power Adaptor** X O <sup>O</sup> <sup>O</sup> <sup>O</sup> <sup>O</sup> O: 䆹-䋼䆹 <sup>䋼</sup> !"#\$%SJ/T11363-2006ᷛ&㾘'#(%)\*+, laptor -This component does not contain this hazardous substance above the maximum concentration values in homogeneous materials This component does not contain this nazardous surface.<br>specified in the SJ/T11363-2006 Industry Standard. rns component does not containt this hazardous substance above the maximum concentration values i<br>specified in the SJ/T11363-2006 Industry Standard.<br>X: 表示该有毒有害物质至少在该部件的某一均质材料中的含量超出SJ/T11363-2006标准规定的限量要求。 This component does contain this hazardous substance above the maximum concentration values in homogeneous materials specified in the SJ/T11363-2006 Industry Standard. 对销售之目的所售产品,本表显示,供应链的电子信息产品可能包含这些物质。 This table shows where these substances may be found in the supply chain of electronic information products, as of the date of sale of the enclosed product. 此标志为针对所涉及产品的环保使用期标志 某些零部件会有一个不同的环保使用期(例如,电池单元模块)贴在其产品上. ℸ⦃ֱՓ⫼ᳳ䰤া䗖⫼ѢѻકᰃѻકݠЁ᠔㾘ᅮⱘᴵӊϟᎹ The Environment- Friendly Use Period (EFUP) for all enclosed products and their parts are per the symbol shown here. The Environment- Friendly Use Period is valid only when the product is operated under the conditions defined in the product manual.

#### 有毒有害物质声明 Hazardous Materials Declaration